# **MANUAL OPERASIONAL**

## **LS-864**

#### **Panduan Instalasi :**

Siapkan Adaptor 5V (minimal 500mA) dan Modul LS-864 seperti gambar berikut:

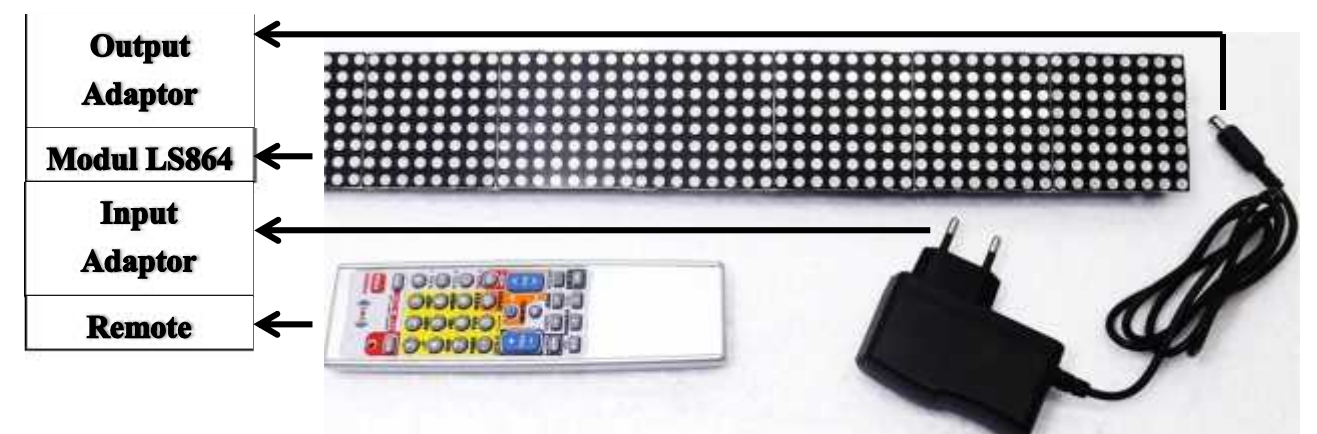

Hubungkan Input Adaptor ke sumber PLN seperti gambar berikut:

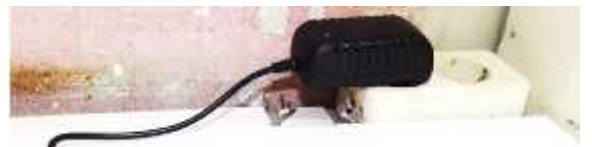

Hubungkan Output Adaptor pada Modul Modul LS 864 seperti gambar berikut:

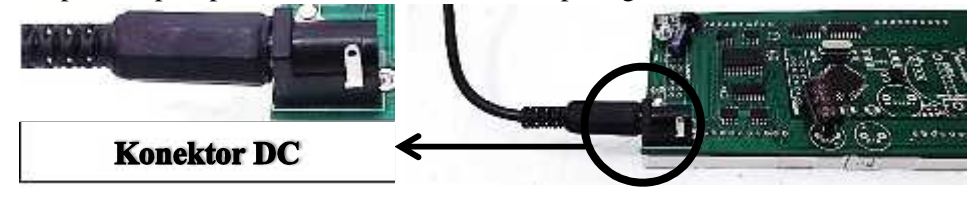

#### **Setting/Kalibrasi Remote:**

Sebelum remote digunakan, remote perlu dikalibrasi terlebih dahulu agar dapat digunakan untuk setting perangkat.

- 1. Arahkan remote tepat pada perangkat.
- 2. Tekan tombol SET sampai lampu indikator menyala diam.
- 3. Masukkan kode "049"
- 4. Lampu indikator akan mati dan remot dapat digunakan pada perangkat.

#### **Tombol Angka dan Huruf Remote**

Tombol angka pada remote mewakili huruf-huruf yang digunakan untuk mengisikan teks pada tiap animasi yang diinginkan. Huruf-huruf tersebut terdapat pada angka-angka seperti label dibawah:

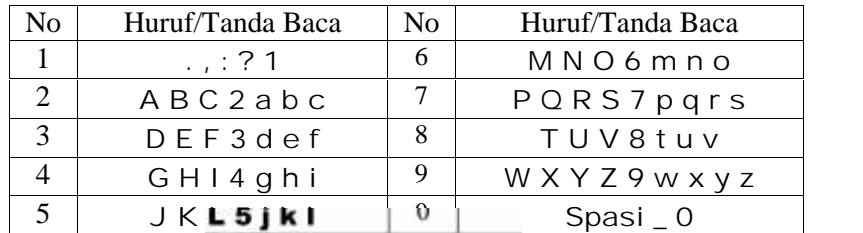

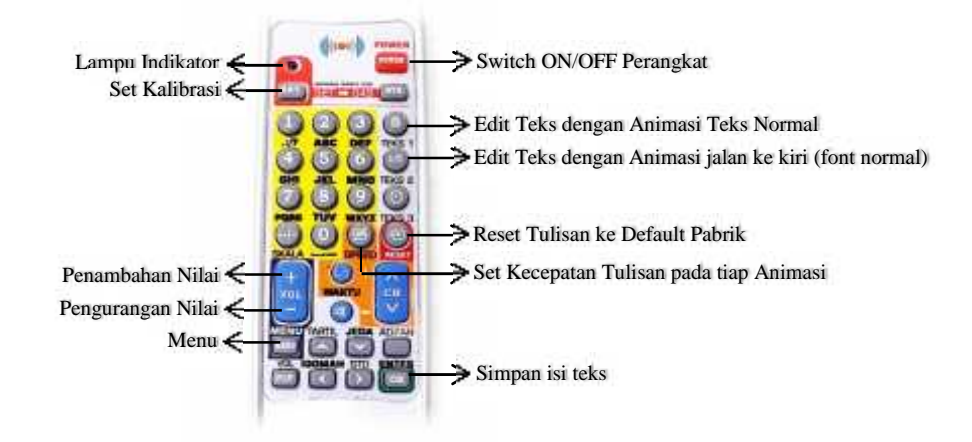

### **Input Teks pada Display**<br>TEKS 1 : Tulisan

- : Tulisan dengan animasi normal, teks akan ditampilkan dengan animasi tampilkan bergeser dari bawah keatas (jumlah karakter teks sesuai dengan jumlah sekali tampil).
- TEKS 2 : Tulisan dengan animasi berjalan dari kanan ke kiri (jumlah karakter yang dimaksud >100 karakter).
- ENTER : Tombol untuk menyimpan hasil input tulisan (save).
- RESET : Reset tulisan ke default pabrik.
- SPEED : Set kecepatan tulisan pada teks 1 dan teks 2.

#### **Fungsi Beberapa Tombol**

- POWER : Switch ON/OFF Perangkat
- VOL+ : Penambah nilai
- VOL- : Pengurang nilai
- MENU : Menyimpan pengaturan

#### **Cara Memasukkan Input Teks:**

Tekan tombol TEKS 1 atau TEKS 2 (TEKS 1 untuk animasi geser ke atas dan TEKS 2 untuk animasi teks geser ke kiri) sebanyak satu kali lalu display akan menampilkan tulisan "**Key:**" ini berarti anda harus memasukkan password terlebih dahulu sebelum mulai menulis teks.

Berikut cara mengetik kata "SHATO" pada teks 1 mengunakan remot pada perangkat dengan password "A"

1. Tekan TEKS 1 satu kali, maka display akan menampilkan tulisan "**Key :**",

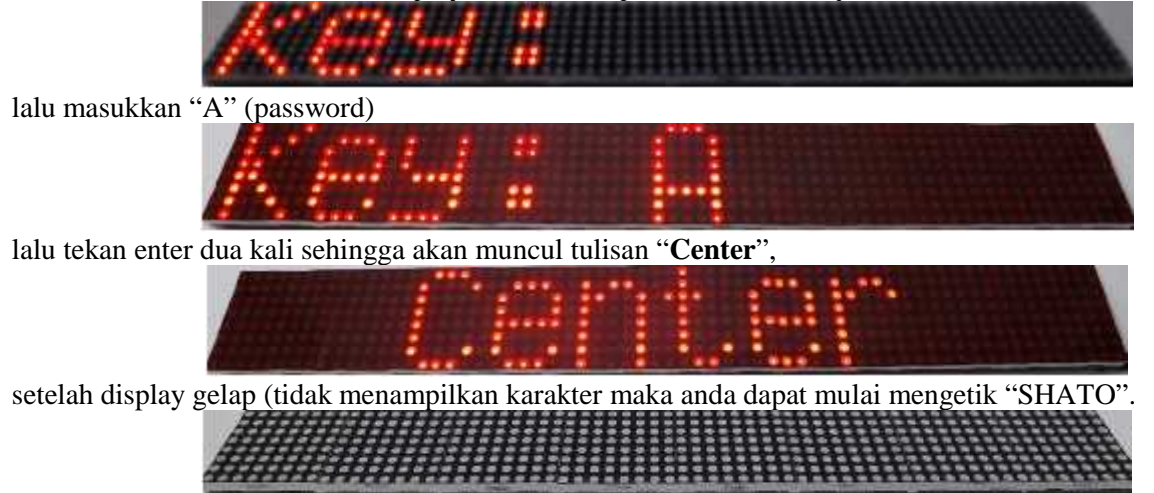

2. Cara mengetiknya yaitu lihat tabel diatas misalkan huruf "S" maka tekan angka 7 pada remote empat kali hingga display menampilkan huruf "S".

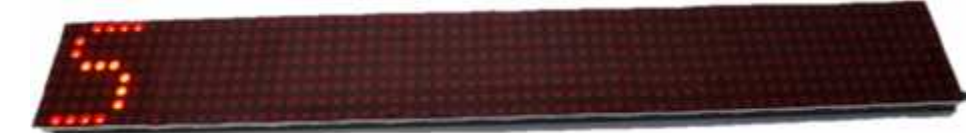

- 3. Setelah itu tekan angka 0 satu kali (konfirmasi setelah selesai memasukkan 1 huruf ).
- 4. Untuk menuliskan huruf "H" tekan angka 4 pada remote dua kali hingga display menampilkan huruf "SH". Setelah itu ikuti langkah 3.

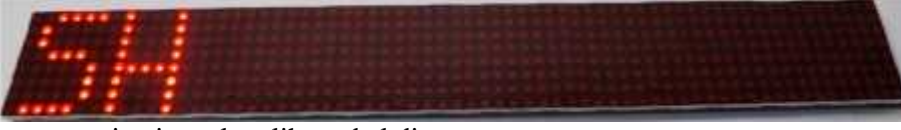

- 5. Untuk selanjutnya sama saja, tinggal melihat tabel diatas.
- 6. Jika sudah selesai maka tekan tombol ENTER untuk menyimpan tulisan.

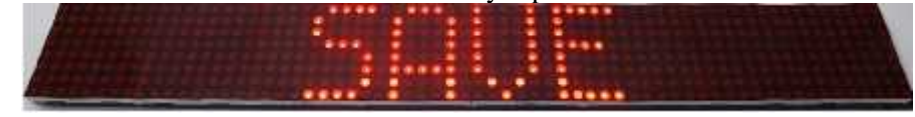

**NB:** Cara memasukkan spasi (jarak antar kata) yaitu tekan angka 0 pada remote dua kali. Cara memasukkan underscore "\_" (Penghubung antar kata) yaitu tekan angka 0 pada remote tiga kali.

#### **Setting Kecepatan Teks**

Setting kecepatan teks berfungsi untuk menyesuaikan kecepatan tulisan pada tiap animasi.

Pada pengaturan terdapat 23 mode kecepatan dimana nilai semakin kecil maka teks akan bergerak semakin cepat. **Langkah setting:**

1. Tekan tombol SPEED, maka display akan menampilkan "**TEKS :**" diikuti nilai kecepatan.

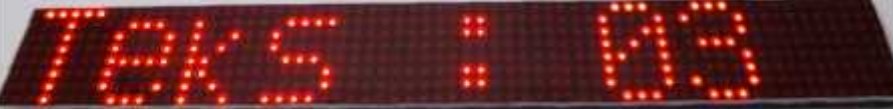

- 2. Untuk menambah nilai tekan VOL+ dan untuk mengurangi nilai tekan VOL-.
- 3. Jika sudah selesai maka tekan MENU untuk menyimpan pengaturan kecepatan teks.

#### **Setting Kembali ke Default Pabrik**

Setting kembali ke default pabrik berfungsi untuk mengembalikan semua pengaturan dan tulisan pada tiap animasi ke default pabrik.

#### **Langkah setting:**

1. Tekan tombol RESET pada remote maka display akan menampilkan "**Key :**", masukkan kode password baru misalkan A.

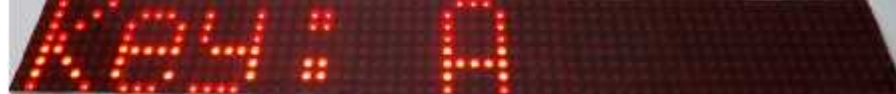

2. Kemudian tekan ENTER pada remote maka display akan menampilkan "**Format**", ini menandakan tulisan pada tiap animasi beserta password lama sedang dihapus.

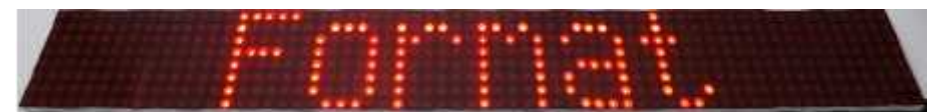

3. Setelah display menampilkan "Format" maka display akan menampilkan "**LOADING**" dua kali, ini menandakan tulisan pada tiap animasi sedang diisi dengan tulisan default pabrik dan password telah diganti baru.

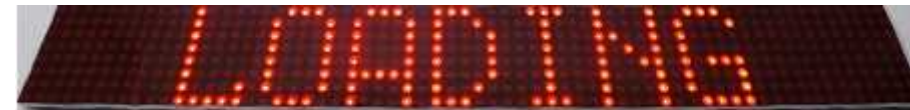

4. Kemudian modul akan restart secara otomatis dan menampilkan "**LS.8641**", ini menandakan bahwa proses format telah selesai.

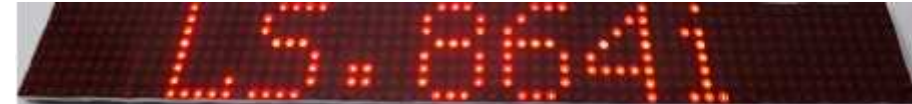